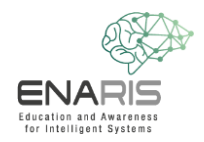

## Face recognition using machine learning

Now it's time to program your own computer vision facial recognition algorithm (based on supervised learning a method of machine learning). The goal is to unlock a virtual phone using facial recognition.

## **Task 1) Create a new project**

- $\rightarrow$  Open the page<https://machinelearningforkids.co.uk/>
- $\rightarrow$  Click on "Let's go" and register as a guest
- → Create a new project and name it "ENARIS- CV\_FaceLock "
	- o In addition, you have to select what exactly you want to recognize => images

## **Task 2) Create and train a machine learning model**

- Click on "Train"
	- o Create two new labels: "Access Allowed!" and "Access Denied!"
	- o Now add at least 5 photos of yourself with the webcam under the label "Access allowed".
	- o Add at least 5 other photos that are not yours to the other label.
	- o Go back to the main menu.
- Click on "Learn and test"
	- o Read the two pop-ups and follow the "What's next?" instructions.
	- o Go back to the main menu.

## **Task 3) Face-Lock Programming**

- Now click on "Make" and select Scratch 3.
- *Important: Read through the pop-ups, only then will you be familiar with the programming*
- Click Project Templates and paste the Face Lock template.
- Create the following program:

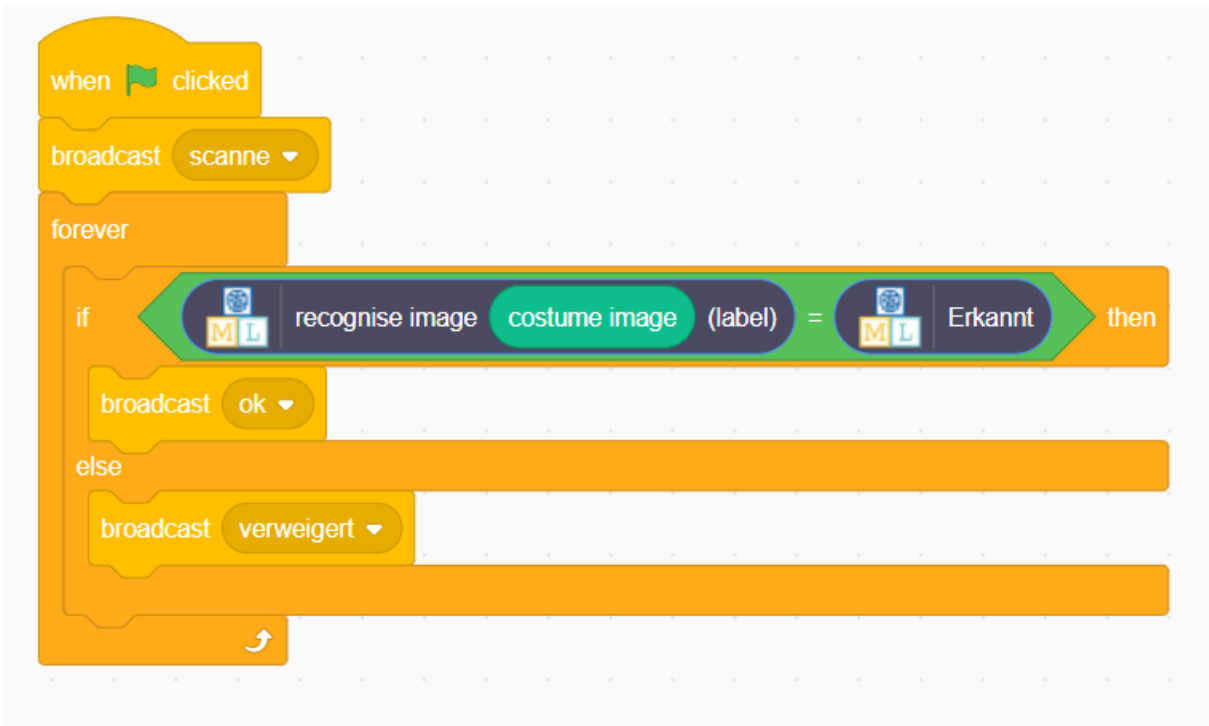

- Switch to the "Costumes" tab and add a new costume with the camera.
	- o Once by a person who may have access
	- o Once by a person who is **not** allowed to have access.

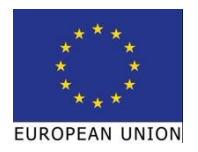

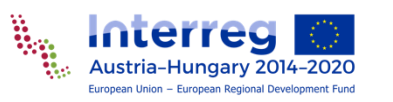

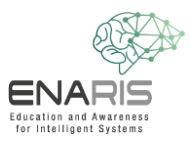

- Finally, you still have to update the screen, depending on the state of the program.
	- o Click on the "Scenes" field
	- o Then return to the "Scripts" tab and add the following script.

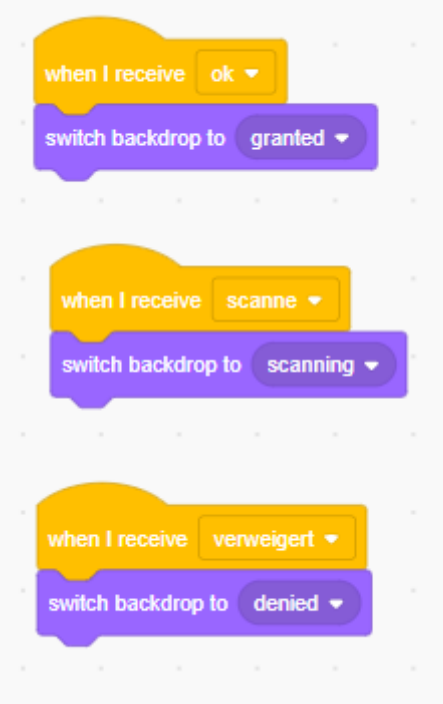

Now your own Supervised Learning Face-Lock is ready! You can now start the program by clicking on the flag.

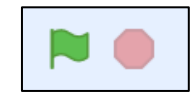

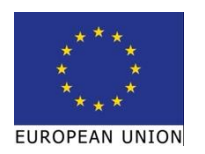

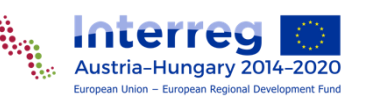